# HP StorageWorks Fibre Channel Over Ethernet Application Note

#### **Abstract**

This document describes support for HP FCoE products. It provides an overview of the product features, functionality, and configuration rules.

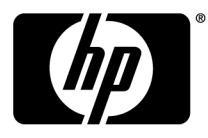

#### Legal and notice information

© Copyright 2009-2011 Hewlett-Packard Development Company, L.P.

Intel® is a trademark of Intel Corporation in the U.S. and other countries.

Microsoft® and Windows® are U.S. registered trademarks of Microsoft Corporation.

## **Description**

HP offers multiple FCoE solutions, from fabric-edge solutions using FCoE CNAs and CN switches integrated with existing FC target environments, to full FCoE end-to-end solutions using CNAs, CN switches and FCoE storage targets.

The HP FCoE fabric-edge solution deploys FCoE technology in existing Ethernet and FC environments with the benefit of convergence at the server and fabric edge using CNAs and CN switches. This solution provides this benefit in addition to investment protection by allowing FCoE to be integrated with existing HP Fibre Channel SANs.

The HP end-to-end FCoE solution for EVA storage systems provides an FCoE technology implementation from server to storage. This solution consists of FCoE CNAs, CN switches, and FCoE storage targets using the MPX200 Multifunction Router integrated with the EVA family of storage systems. Two FCoE end-to-end configurations are supported:

- Direct-connect—Provides 10-GbE FCoE and optionally, iSCSI connectivity for up to two EVA storage systems without requiring any Fibre Channel switches.
- Fabric-connect—Provides additional connectivity, allowing for up to four EVA storage systems using a fabric connection between the MPX200 and EVAs.

The FCoE product set consists of the following:

- HP B-series and C-series CN switches—Provide a bridge function from the CN to separate Ethernet and FC fabrics, or support end-to-end FCoE when used with CNAs and the MPX200 with FCoE target functionality
- HP CN1000E and CN1000Q CNAs-Converge Ethernet and FC technologies in the server over 10-GbE links to converged network switches
- **HP MPX200 Multifunction Router FCoE**—Provides FCoE target functionality when integrated with EVA storage systems (for more information, see the *HP StorageWorks SAN Design Reference Guide* and the *HP StorageWorks MPX200 Multifunction Router User Guide*).

#### **Benefits**

This section describes some of the benefits of FCoE technology. The convergence of Ethernet and FC provides the same level of connectivity as previous technologies, but requires:

- 50% fewer switches in each server rack—Only two CN ToR switches, compared with four (two network and two FC) switches per rack with separate Ethernet and FC switches
- 50% fewer adapters per server
- 75% fewer cable connections

[Figure 1](#page-3-0) illustrates a rack with 16 servers using FCoE technology compared to a rack using separate FC and Ethernet with the same level of connectivity. Similarly, [Table 1](#page-3-1) provides a comparison of cable requirements for these same racks.

<span id="page-3-0"></span>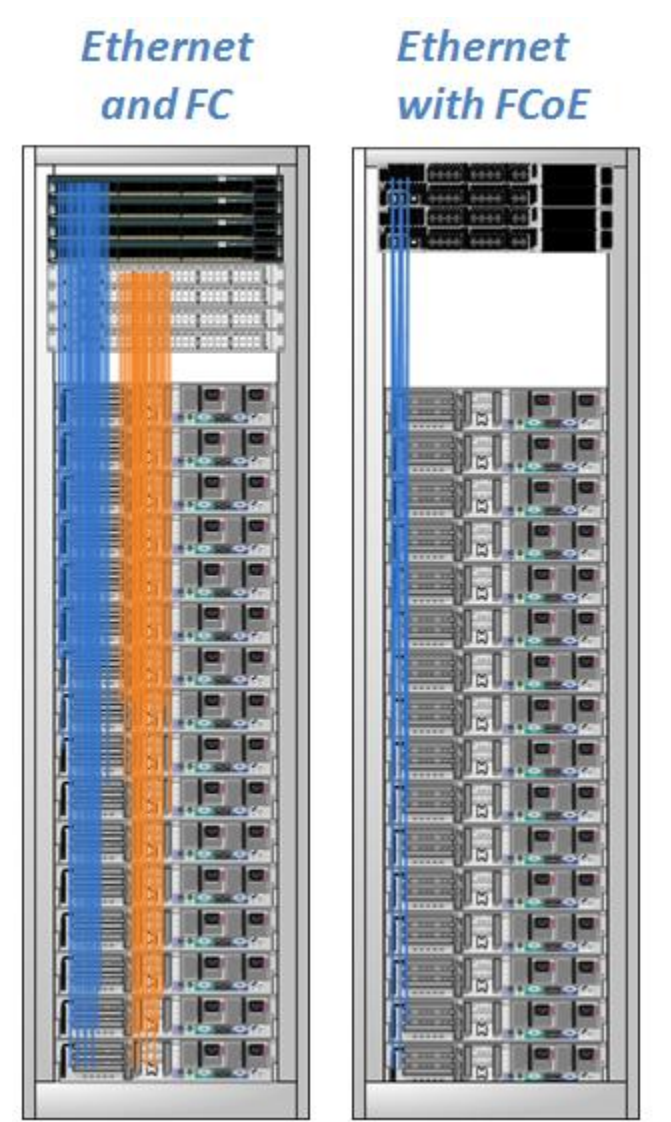

#### <span id="page-3-1"></span>Figure 1 Rack cable comparison

#### Table 1 Rack cable requirements comparison

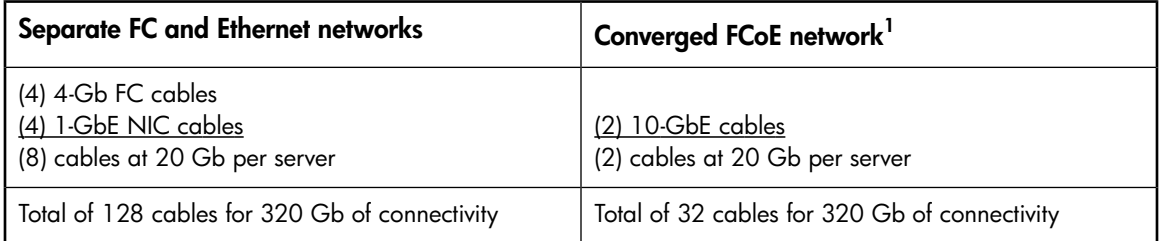

<sup>1</sup>Using copper cables for FCoE connections further reduces the per-port connection cost versus the cost of optical SFP+ transceivers.

## Converged network switches

The first generation of FCoE CN switches enable Ethernet and FC to coexist in a fabric and are designed as edge switches or ToR switches. Edge/ToR switches are typically deployed in redundant pairs installed at the top of a server rack (see [Figure 1](#page-3-0)). By using FCoE CN switches, you reduce the number of required switches by replacing separate Ethernet and FC switches with a converged edge/ToR switch. From the edge/ToR switch, ISL connections to the EoR FC and EoR Ethernet/IP switches provide access to the separate core layers of the FC fabric and Ethernet/IP network.

An FCoE blade that resides in a DC or DC04 SAN Director can also be used to integrate FCoE solutions with existing or new FC fabrics.

The following HP FCoE CN switches and blades are available:

- HP StorageWorks 2408 FCoE Converged Network Switch
- HP StorageWorks DC SAN Director Switch 10/24 FCoE Blade
- HP C-series Nexus 5010 Converged Network Switch
- HP C-series Nexus 5020 Converged Network Switch

#### Converged network switch ports

HP FCoE CN switches have two types of physical ports:

- 10 GbE ports
- 4-Gb or 8-Gb FC ports

<span id="page-4-0"></span>FC ports can be used for either ISL connections to an existing FC fabric, or connection directly to an HP storage array.

[Table 2](#page-4-0) lists the number of ports for each HP FCoE CN switch.

#### Table 2 Number of ports per switch

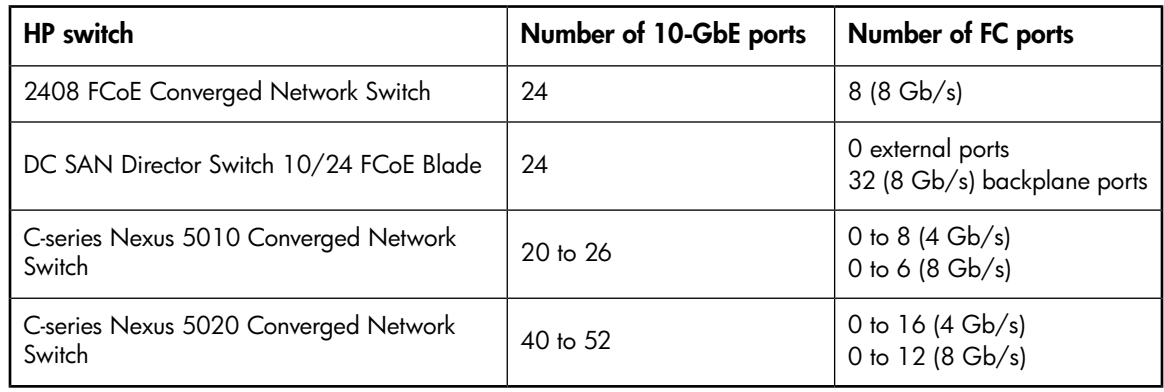

#### **EX NOTE:**

All FCoE CN switch models are by design CEE/IEEE DCB switches and are enabled for Ethernet by default. In order to be used for FCoE they must be enabled to forward FC frames to the FC ports.

HP does not support interoperability between different vendors' CN and FC switches:

- 2408 FCoE Converged Network Switch operate with B-series FC switches only.
- C-series Nexus 5010/5020 Converged Network Switches operate with other C-series MDS FC switches only.

#### **EX NOTE:**

The FCoE CN switch firmware update process will result in momentary loss of Ethernet and Fibre Channel port connectivity. HP recommends implementing a dual path configuration with redundant FCoE CN switches to minimize disruption during firmware updates.

## HP StorageWorks 2408 FCoE Converged Network Switch

<span id="page-5-0"></span>The 2408 FCoE Converged Network Switch is a rebranded version of the Brocade 8000 FCoE Switch ([Figure 2](#page-5-0)).

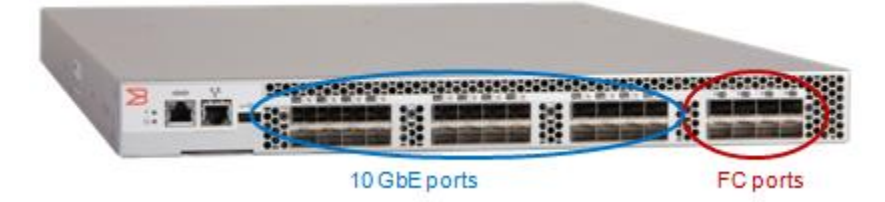

#### Figure 2 2408 FCoE Converged Network Switch

#### **Features**

- Next-generation Ethernet L2/L3 switch and next-generation FC switch merged into one product
- CEE support
	- Full industry-standard implementation
	- Supports FCoE and FCoE Initialization Protocol (FIP)
- 24 10-GbE and 8 8-Gb/s FC ports
- Uses 1 RU of space
- Leverages existing Brocade fabric operating system (FOS)
- Supports link aggregation (LAG) on DCB ports
- Supports Brocade ISL trunking on FC ports

#### **Considerations**

- The port types are fixed. You cannot use 10-GbE ports for FC connections, and you cannot use FC ports for 10-GbE connections.
- L3 routing features are not currently supported.
- 10-GbE ports support virtual F\_Ports only (virtual E\_Ports are not supported).

### HP StorageWorks DC SAN Director Switch 10/24 FCoE Blade

The HP DC SAN Director Switch 10/24 FCoE Blade is a rebranded version of the Brocade FCOE10-24 blade ([Figure 3](#page-6-0)).

<span id="page-6-0"></span>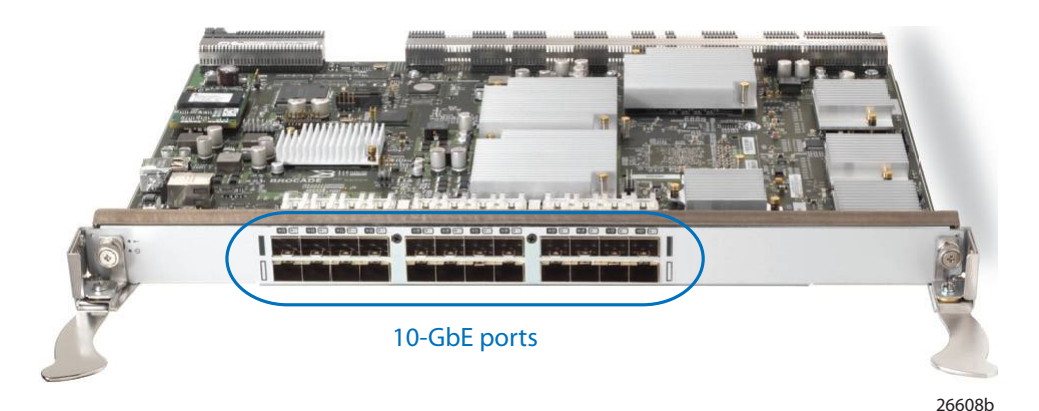

#### Figure 3 HP DC SAN Director Switch 10/24 FCoE Blade

#### **Features**

- 24 10-GbE ports
- 32 8-Gb/s FC ports on the backplane (DC and DC04 SAN Directors only)
- Hot pluggable
- Blade power and status LEDs
- Link status LEDs for each port
- FCoE switching
- CEE switching
- L2 Ethernet protocols STP/MSTP/RSTP, VLAN tagging, and link aggregation
- Standard Ethernet encapsulation

#### **Considerations**

- The DC SAN Director Switch 10/24 FCoE Blade has 24 FCoE ports and can be installed in either a DC or DC04 SAN director.
- The DC SAN Director Switch 10/24 FCoE Blade enables server edge connectivity by connecting CNAs directly to any of its 24 Ethernet ports.
- Storage can be connected to:
	- Any other Fibre Channel blade in the same director
	- Any Fibre Channel switch that is in the same fabric as the DC or DC04 SAN Director that contains the DC SAN Director Switch 10/24 FCoE Blade
- The DC SAN Director Switch 10/24 FCoE Blade supports optical cabling and SFP+ transceivers only.
- There are no licensing requirements for this blade.

## HP C-series Nexus 5010/5020 Converged Network Switches

HP resells the Cisco Nexus 5010 and 5020 Switches ([Figure 4](#page-7-0)).

<span id="page-7-0"></span>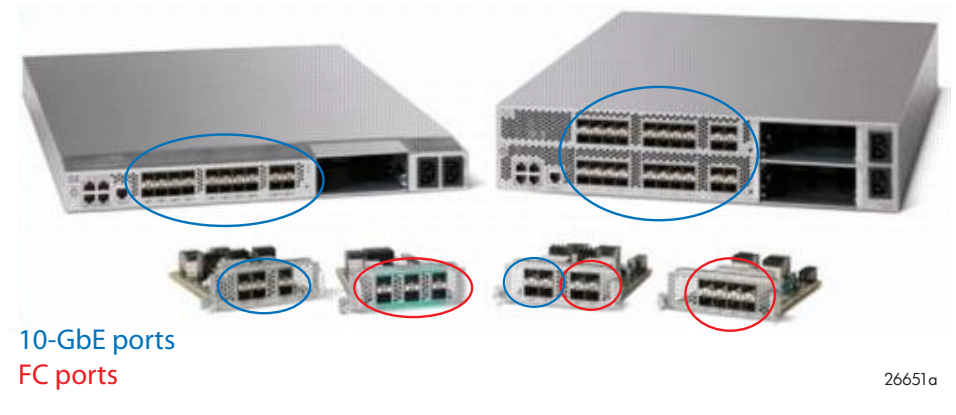

Figure 4 C-series Nexus 5010 and 5020 Converged Network Switches

#### Features

- L<sub>2</sub> access:
	- IEEE DCB and FCoE support IEEE DCB is a Cisco unified fabric product with additional proprietary features.
	- NX-OS with combined features from Cisco IOS and Cisco MDS 9000 SAN-OS/NX-OS
- Cisco 5020 (2 RU):
	- 40 10-GbE ports
	- Two optional expansion module slots
	- Up to 52 10-GbE ports, or a combination of 40 10-GbE ports and 16 FC ports
- Cisco 5010 (1 RU):
	- 20 10-GbE ports
	- One optional expansion module slot
	- Up to 26 10-GbE ports, or a combination of 20 10-GbE ports and 8 FC ports
- Optional expansion modules:
	- 6-port 10-GbE expansion module
	- 6-port 8-Gb/s FC expansion module
	- 8-port 4-Gb/s FC expansion module
	- 4-port 4-Gb/s FC and 4-port 10-GbE expansion module

## Converged network adapters

Servers with CNAs require fewer adapters per server and, therefore, 75% fewer cable connections for network and FC attachments.

HP offers the HP CN1000E CNA ([Figure 5\)](#page-8-0) and the HP CN1000Q CNA [\(Figure 7](#page-10-0)). For information about servers that support CNAs, see [Server support on page 19.](#page-18-0)

[Table 3](#page-8-1) lists the supported HP CNAs.

#### <span id="page-8-1"></span>Table 3 HP CNA part numbers

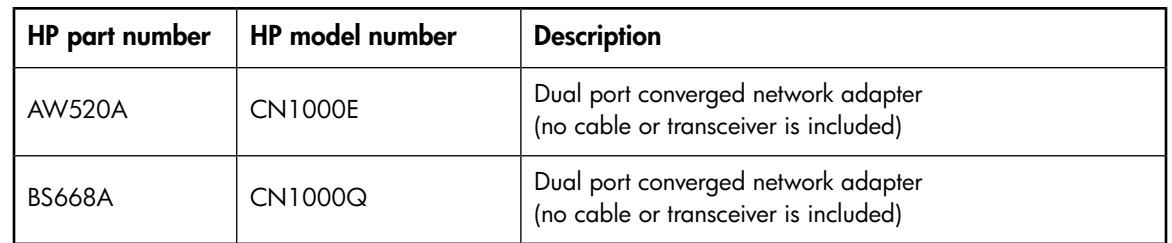

### **HP CN1000E**

<span id="page-8-0"></span>[Figure 5](#page-8-0) shows an HP CN1000E CNA.

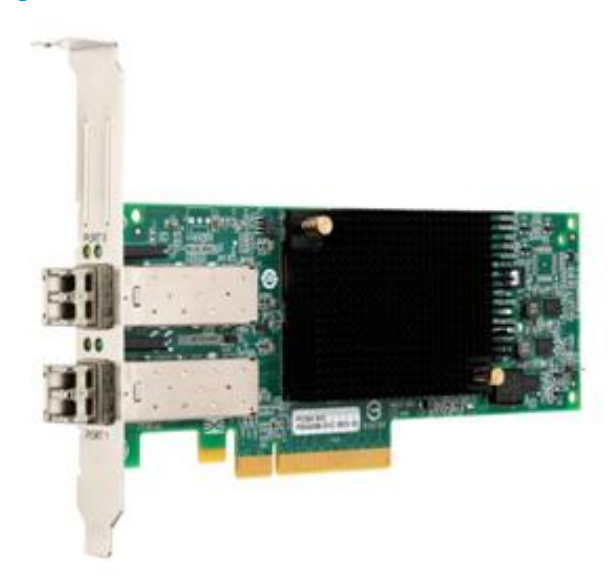

Figure 5 HP CN1000E CNA

[Figure 6](#page-9-0) shows a diagram of the internal components of an HP CN1000E CNA.

<span id="page-9-0"></span>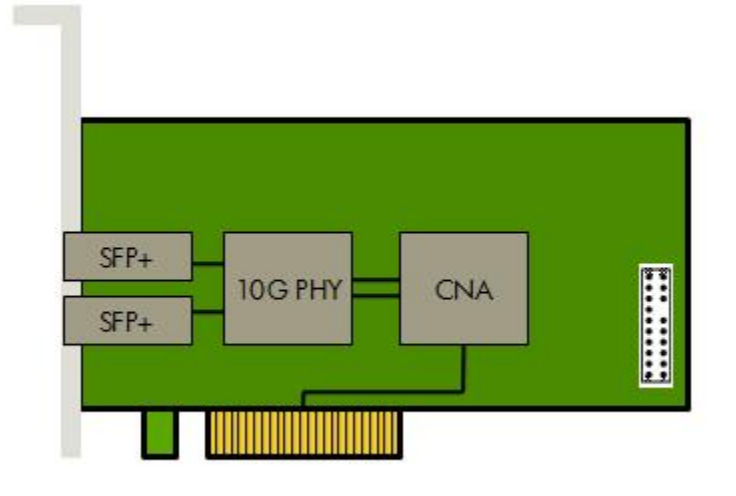

#### Figure 6 HP CN1000E internal components

#### **Features**

The HP CN1000E CNA has the following features:

- Ships with half-height and full-height brackets
- Dual ports for redundancy
- Full 10-Gb/s bandwidth on both ports
- Each port can operate as a NIC and/or FCoE port
- 2 SFP+ connectors
- Supports optical or copper cables

#### **Considerations**

- x8 PCI Express Gen2 card
- Requires 14.5 W of power
- 1 GbE is not supported

## CN1000Q

<span id="page-10-0"></span>[Figure 7](#page-10-0) shows an HP CN1000Q CNA.

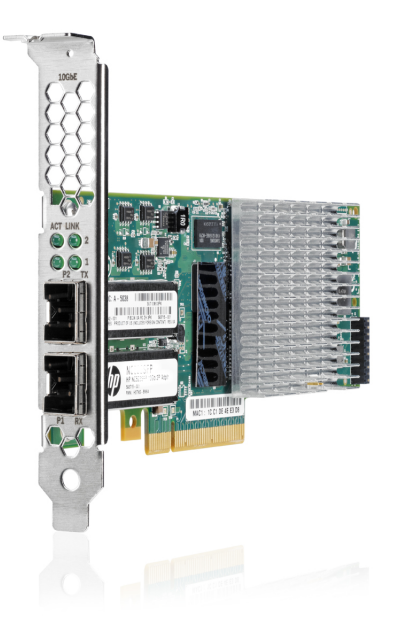

#### Figure 7 HP CN1000Q CNA

#### **Features**

The HP CN1000Q CNA has the following features:

- Ships with half-height and full-height brackets
- Dual ports for redundancy
- Full 10-Gb/s bandwidth on both ports
- Each port can operate as a NIC and/or FCoE port
- 2 SFP+ connectors
- Supports optical or copper cables

#### **Considerations**

- x8 PCI Express Gen2 card
- Requires 19 W of power
- 1 GbE is not supported

## Configuration rules

This section describes configuration rules for the HP FCoE solution. The rules are defined for the CNAs and each of the FCoE CN switch series.

<span id="page-11-0"></span>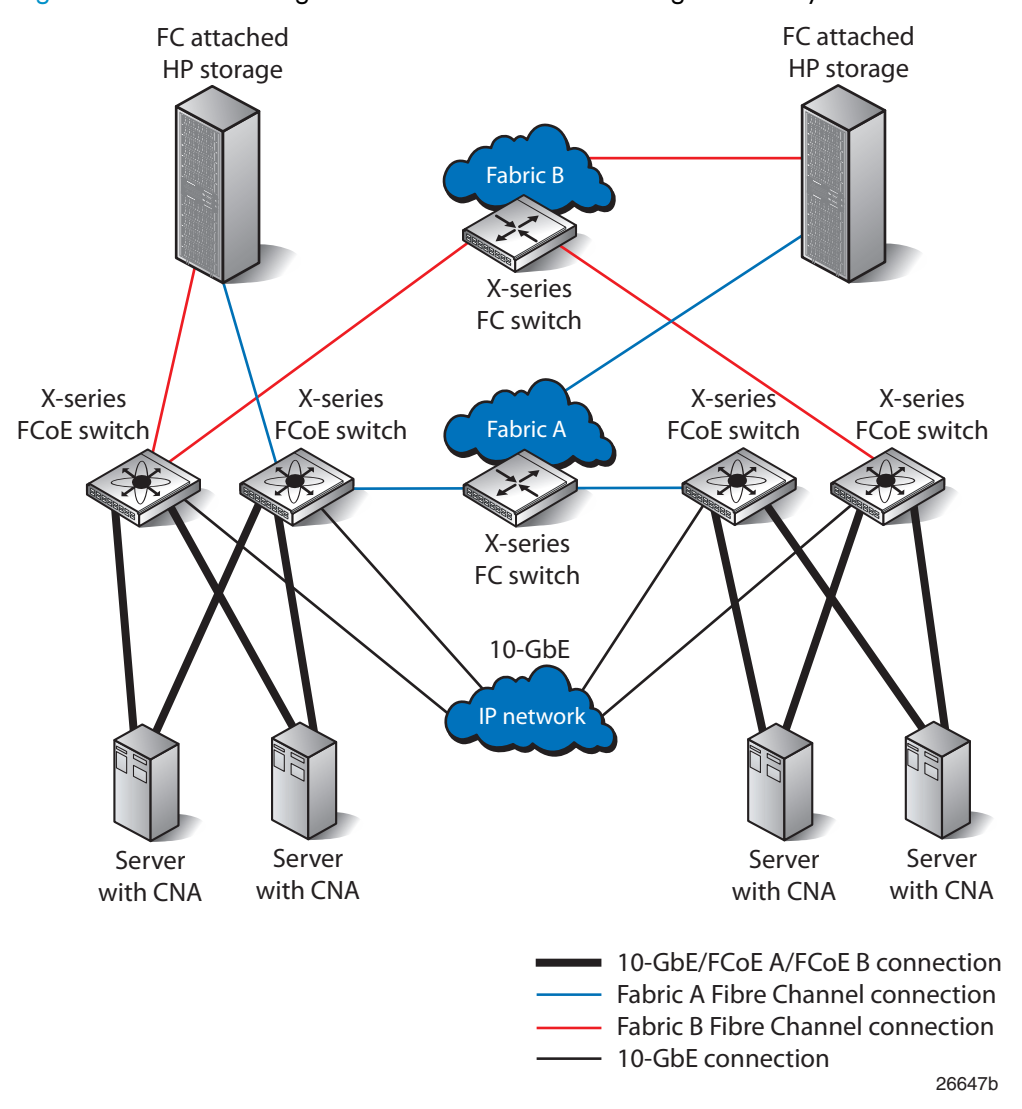

[Figure 8](#page-11-0) shows a converged SAN fabric with servers using CNAs only.

Figure 8 Converged SAN fabric configuration

[Figure 9](#page-12-0) shows a converged SAN fabric with servers using CNAs connected to a B-series CN switch and a DC SAN Director Switch 10/24 FCoE Blade.

<span id="page-12-0"></span>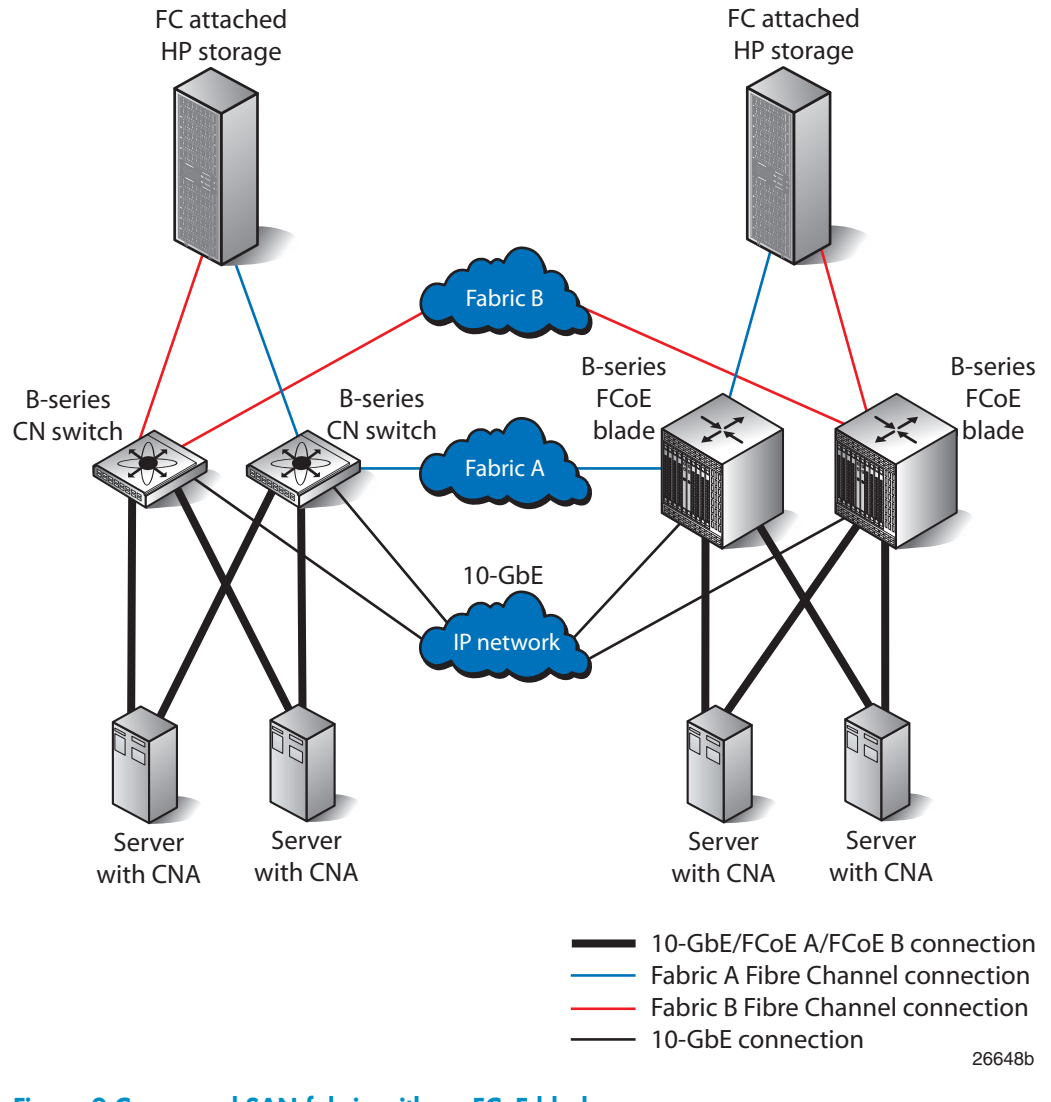

Figure 9 Converged SAN fabric with an FCoE blade

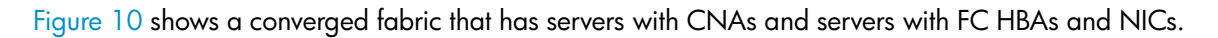

<span id="page-13-0"></span>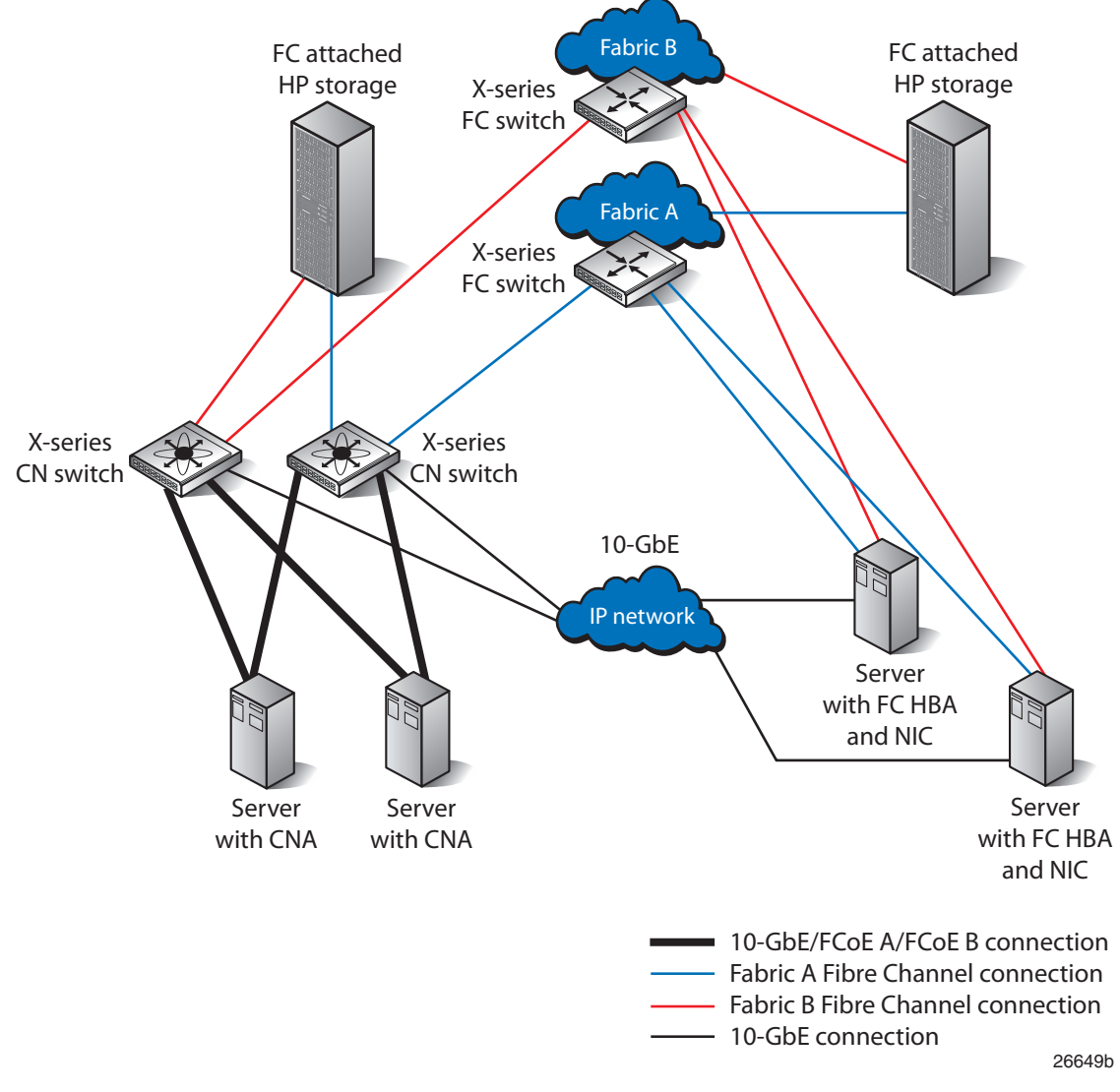

Figure 10 FCoE integrated with FC SAN fabric

[Figure 11](#page-14-0) shows an FCoE end-to-end direct-connect storage configuration using an MPX200 Multifunction Router and EVA storage systems. This provides 10-GbE FCoE and optionally, iSCSI connectivity for up to two EVA storage systems without requiring any Fibre Channel switches.

<span id="page-14-0"></span>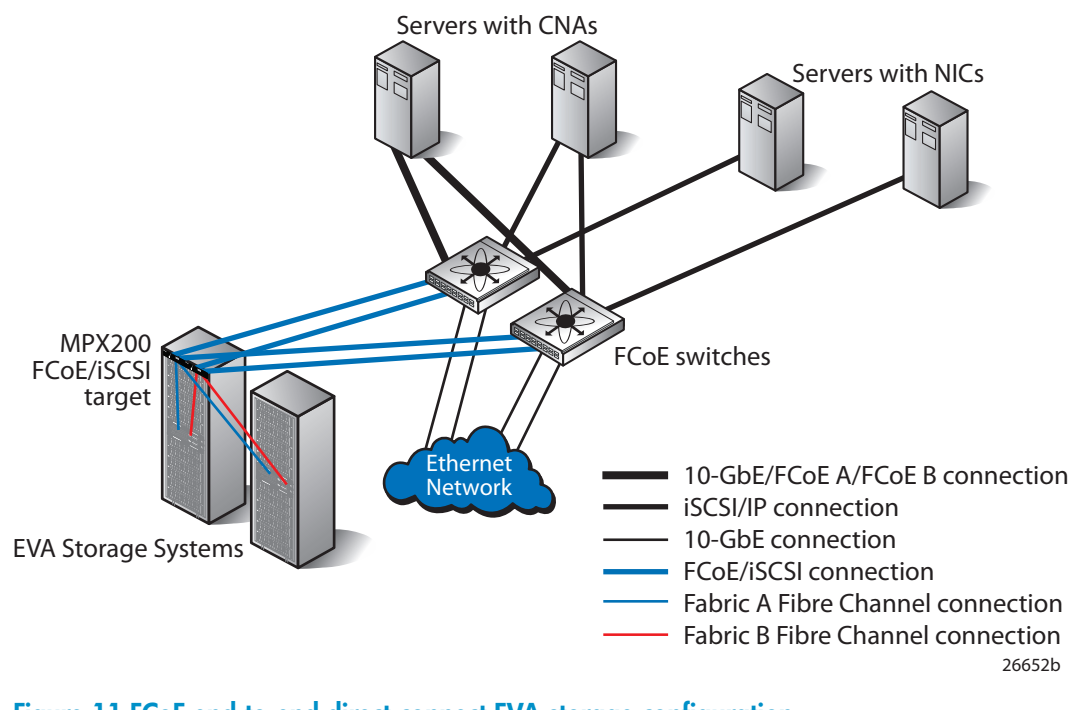

### Figure 11 FCoE end-to-end direct-connect EVA storage configuration

The configuration shown in [Figure 12](#page-15-0) provides additional connectivity, allowing for up to four EVA storage systems using a fabric connection between the MPX200 and EVAs. In addition to FCoE and iSCSI, Fibre Channel connected servers can access the same EVA storage systems through the Fibre Channel fabric. This configuration provides the highest level of multi-protocol support with FCoE, iSCSI, and Fibre Channel connectivity for up to four EVA storage systems.

<span id="page-15-0"></span>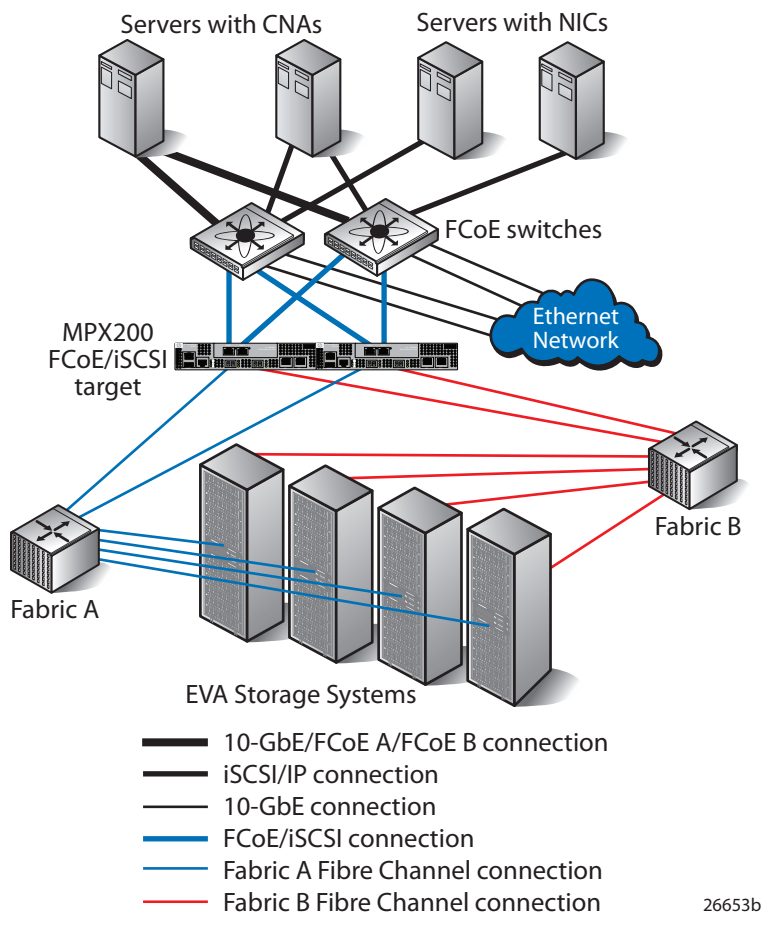

Figure 12 FCoE end-to-end fabric-connect EVA storage configuration

## CNA configuration rules

#### Table 4 HP CNA requirements

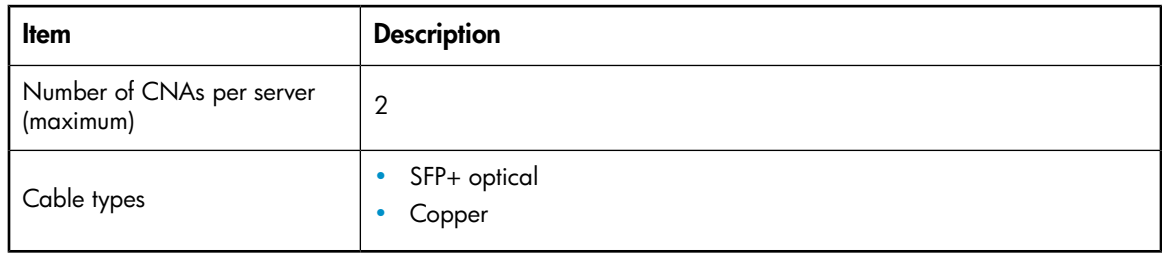

For current firmware and driver support, see the SPOCK website at [http://www.hp.com/storage/](http://www.hp.com/storage/spock) [spock.](http://www.hp.com/storage/spock) You must sign up for an HP Passport to enable access.

## FCoE CN switch configuration rules

#### Table 5 DC SAN Director Switch 10/24 FCoE Blade and 2408 FCoE Converged Network Switch fabric rules

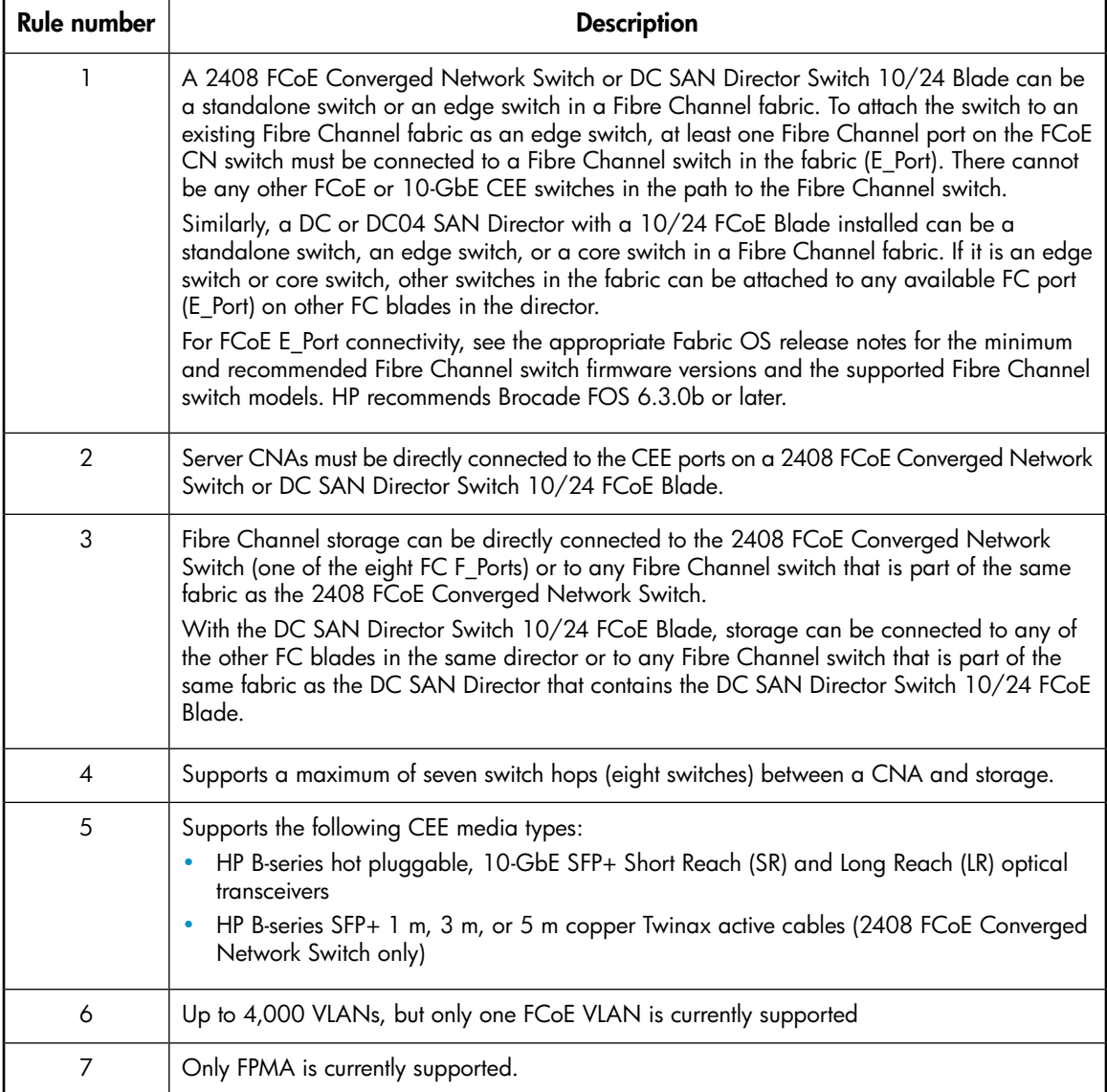

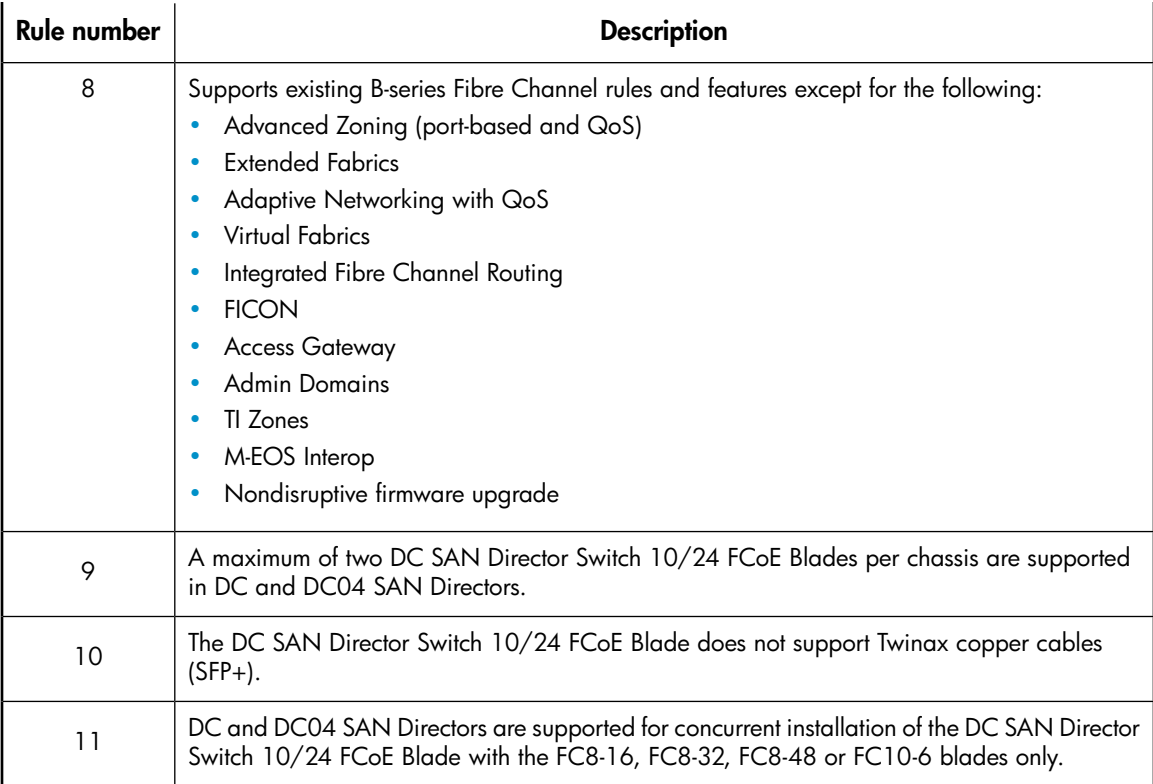

#### Table 6 C-series FCoE Converged Network switch fabric rules

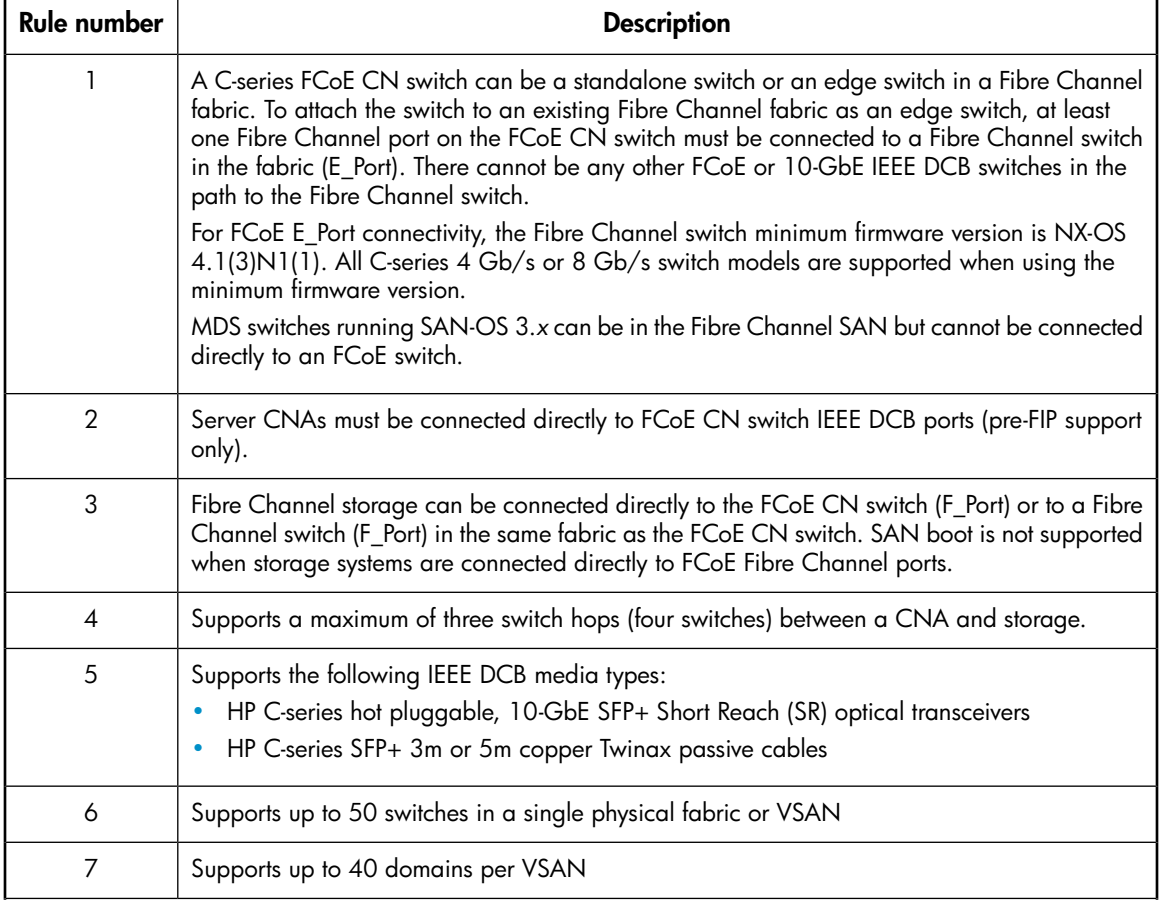

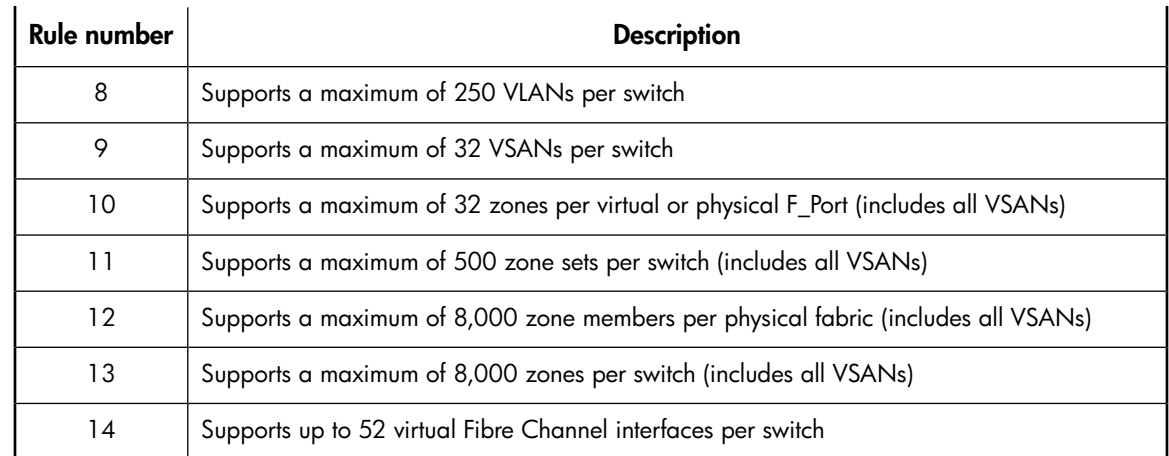

### <span id="page-18-0"></span>Server support

FCoE is supported with ProLiant G5, G6, and G7 servers.

For current server support, see the server QuickSpecs at<http://www.hp.com/go/quickspecs/>.

## Storage system support

This section describes storage system support for access from CNA-based servers. These storage systems can be attached to Fibre Channel switches in the fabric or connected to the Fibre Channel ports of an FCoE CN switch.

SAN boot is not supported when storage systems are connected to the Fibre Channel ports of an FCoE CN switch. SAN boot is supported for storage attached to the Fibre Channel ports in a SAN Director that contains a 10/24 FCoE blade and based on the current support listed for Fibre Channel switches.

The following storage systems are supported with HP CN1000E and CN1000Q CNAs:

- MSA2000fc G2 (MSA2312fc/MSA2324fc)
- MSA2000fc (MSA2012fc/MSA2212fc)-Supported on CN1000E only
- P2000 G3
- **EVA4400**
- EVA4400 with embedded switch $<sup>1</sup>$ </sup>
- EVA4100/6100/8100
- EVA6400/8400
- XP10000/12000
- XP20000/24000

<sup>1</sup>The EVA4400 with the embedded switch is not supported for connectivity to C-series Fibre Channel switches or Nexus Converged Network Switches.

For current storage system controller software support, see the SPOCK website at [http://www.hp.com/](http://www.hp.com/storage/spock) [storage/spock.](http://www.hp.com/storage/spock) You must sign up for an HP Passport to enable access.

## Operating system support

For current operating system support, see the SPOCK website at [http://www.hp.com/storage/spock.](http://www.hp.com/storage/spock) You must sign up for an HP Passport to enable access.

## Boot from SAN support

BFS is not supported for FC arrays attached to 2408 FCoE Converged Network Switches or C-series Nexus 5000 Converged Network Switches at this time. BFS is supported for FC arrays attached to standard FC switches in a fabric that includes CN switches.

DC SAN Director Switch 10/24 FCoE Blade supports BFS from the storage attached to any of the other FC blades in the same director or to any Fibre Channel switch that is part of the same fabric as the DC SAN Director that contains the 10/24 FCoE Blade.

This section provides information about installing BFS software.

### Windows 2003 (x86, x64) and 2008 (x86, x64)

- BFS is supported on all supported HP servers.
- The information in *HP StorageWorks Fibre Channel Host Bus Adapters Software Guide for Windows* (available on [http://h18006.www1.hp.com/storage/networking/bootsan.html\)](http://h18006.www1.hp.com/storage/networking/bootsan.html) is accurate for Windows BFS on a CNA based server for Windows 2003 with the following exceptions:
	- You must install an HP CNA driver kit (available for download at the HP website: <http://www.hp.com/support/downloads>
	- For Windows 2003, press **F6** to prompt for the driver disk
	- For Windows 2008, click Load Driver when prompted for the location in which to install Windows (see [Figure 13\)](#page-19-0).

<span id="page-19-0"></span>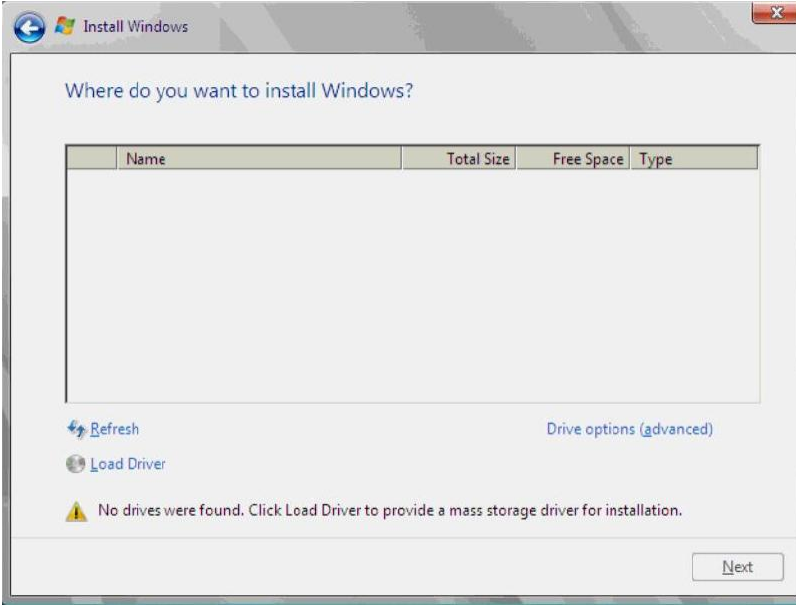

Figure 13 Install Windows 2008 (x86, x64)

### Red Hat Enterprise Linux

- BFS is supported on all supported HP servers.
- The information in *HP StorageWorks Fibre Channel Host Bus Adapters Software Guide for Linux* (available at [http://h18006.www1.hp.com/storage/networking/bootsan.html\)](http://h18006.www1.hp.com/storage/networking/bootsan.html) is accurate for BFS on a CNA based server with the following exceptions:
	- You must install an HP CNA driver kit (available for download at the HP website: [http://www.hp.com/support/downloads\)](http://www.hp.com/support/downloads).
	- Use the linux dd mpath rather than the linux mpath command to prompt to load a driver and enable multipath for the installation.

### SUSE Linux Enterprise Server

- BFS is supported on all supported HP servers.
- The information in *HP StorageWorks Fibre Channel Host Bus Adapters Software Guide for Linux* (available at [http://h18006.www1.hp.com/storage/networking/bootsan.html\)](http://h18006.www1.hp.com/storage/networking/bootsan.html) is accurate for BFS on a CNA based server with the following exception:
- <span id="page-20-0"></span> $OQ \subseteq Q \times$ SUSE Linux Enterprise Server **Boot from Hard Disk** Installation Installation--ACPI Disabled Installation--Local APIC Disabled Installation--Safe Settings **Rescue System Memory Test** Boot Options |  $\sqrt{Y}$ es **No** File 1 Help F2 Language F3 1024 x 768 F4 DVD F5 Drive
- Use the GUI to load the driver ([Figure 14](#page-20-0)).

Figure 14 SLES installation

## Multipathing software support

For current multipathing software support, see the SPOCK website at [http://www.hp.com/storage/](http://www.hp.com/storage/spock) [spock.](http://www.hp.com/storage/spock) You must sign up for an HP Passport to enable access.

## Quick-setup instructions

FCoE CN switches have dual capabilities in that they serve as both an Ethernet switch and an FC switch. You must perform a setup procedure to achieve the desired function.

If you are familiar with the FCoE CN switch vendor's FC switches, then you are familiar with the commands required to configure that portion of the FCoE CN switch setup. The procedures in this section are intended as a quick-start guide to configuring the FCoE ports on an FCoE CN switch to access the FC ports on the FCoE CN switch and other attached FC switches.

### 2408 FCoE Converged Network Switch and DC SAN Director Switch 10/24 FCoE Blade quick setup

This procedure is intended for users who are familiar with Brocade FC switches and have experience merging B-series FC switches into an existing FC fabric. Use this procedure to enable servers with CNAs attached to the 2408 FCoE Converged Network Switch or the DC SAN Director Switch 10/24 FCoE Blade to access devices on the attached B-series FC fabric.

#### IMPORTANT:

If you are not familiar with Brocade FC switches or you do not have experience merging B-series FC switches into an existing FC fabric, use the detailed instructions found in the switch user guide to set up your switch.

1. Configure LLDP for FCoE (common to all CEE ports).

```
switch: admin> cmsh
switch# enable
switch# config terminal
switch(config)# protocol lldp
switch(conf-lldp)# advertise dcbx-fcoe-app-tlv
switch(conf-lldp)# advertise dcbx-fcoe-logical-link-tlv
switch(conf-lldp)# exit
```
2. Create a CEE map to carry LAN traffic (60%) and SAN traffic (40%) (common to all CEE ports).

```
switch(config)# cee-map default
switch(conf-ceemap)# priority-group-table 1 weight 40 pfc
switch(conf-ceemap)# priority-group-table 2 weight 60
switch(conf-ceemap) # priority-table 2 2 2 1 2 2 2 2
switch(conf-ceemap)# exit
```
3. Create an FCoE VLAN for traffic to and from the FC fabric (required for FCoE).

```
switch (config) # vlan classifier rule 1 proto fcoe encap ethv2
switch (config) # vlan classifier rule 2 proto fip encap ethv2
switch(config)# vlan classifier group 1 add rule 1
switch (config) # vlan classifier group 1 add rule 2
switch(config)# interface vlan 5 (Can be any VLAN number other than 1)
switch(conf-if-vl-5)# fcf forward
switch(conf-if-vl-5)# exit
```
<span id="page-22-0"></span>4. Configure interfaces (required for each port being configured).

```
switch(config)# interface tengigabitethernet 0/0 Change Port ID
switch(config-if-te-0/0)# switchport
switch(config-if-te-0/0)# switchport mode converged<sup>1</sup>
switch(config-if-te-0/0)# switchport converged allowed vlan add 51 FCoE Required (Step 3 VLAN)
switch (config-if-te-0/0) \# vlan classifier activate group 1 vlan 5<sup>1</sup>switch(config-if-te-0/0)# cee default1
switch(config-if-te-0/0)# exit
```
<sup>1</sup>This command allows the port to access the FCoE VLAN. You can omit this command for non-FCoE ports; however, both FCoE and non-FCoE ports might require a similar command for access to other VLANs.

- <span id="page-22-1"></span>**5.** Repeat [Step 4](#page-22-0) for each interface you are configuring.
- 6. Perform a port shutdown/no shutdown operation (required for each port for the configuration change to be enabled).

```
switch(config)# interface tengigabitethernet 0/0 Change Port ID
switch(config-if-te-0/0)# shutdown
switch(config-if-te-0/0)# no shutdown
switch(config-if-te-0/0) # exit
```
- 7. Repeat [Step 6](#page-22-1) for each interface you are configuring.
- 8. Save the running configuration to boot flash.

```
switch(config)# exit
switch# copy running-config startup-config
Overwrite the startup config file (y/n): y
Building configuration...
switch#
```
9. Verify that the CEE port link status and VLAN status are correct.

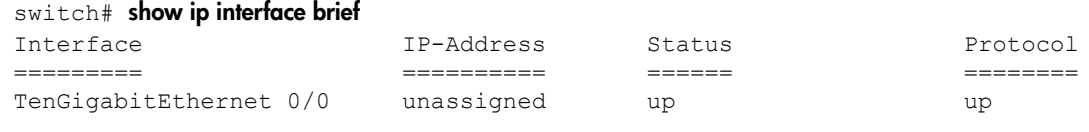

#### switch#show vlan brief

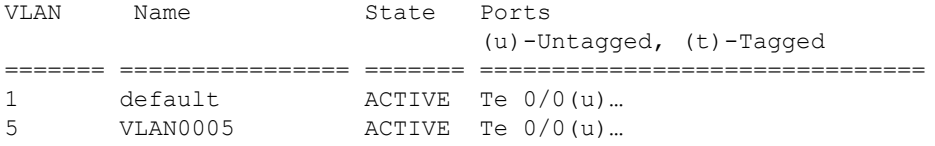

switch# exit switch:admin>

#### 10. Verify the status of the FC and FCoE virtual FC ports.

BR8000-01:admin> switchshow switchName: BR8000-1<br>switchType: 76.7 switchType: 76.7 switchState: Online switchMode: Native switchRole: Subordinate switchDomain: 4 switchId: fffc04 switchWwn: 10:00:00:05:1e:76:77:80 zoning: ON (Brocade East) switchBeacon: OFF<br>FC Router: OFF FC Router: FC Router BB Fabric ID: 1

Index Port Address Media Speed State Proto

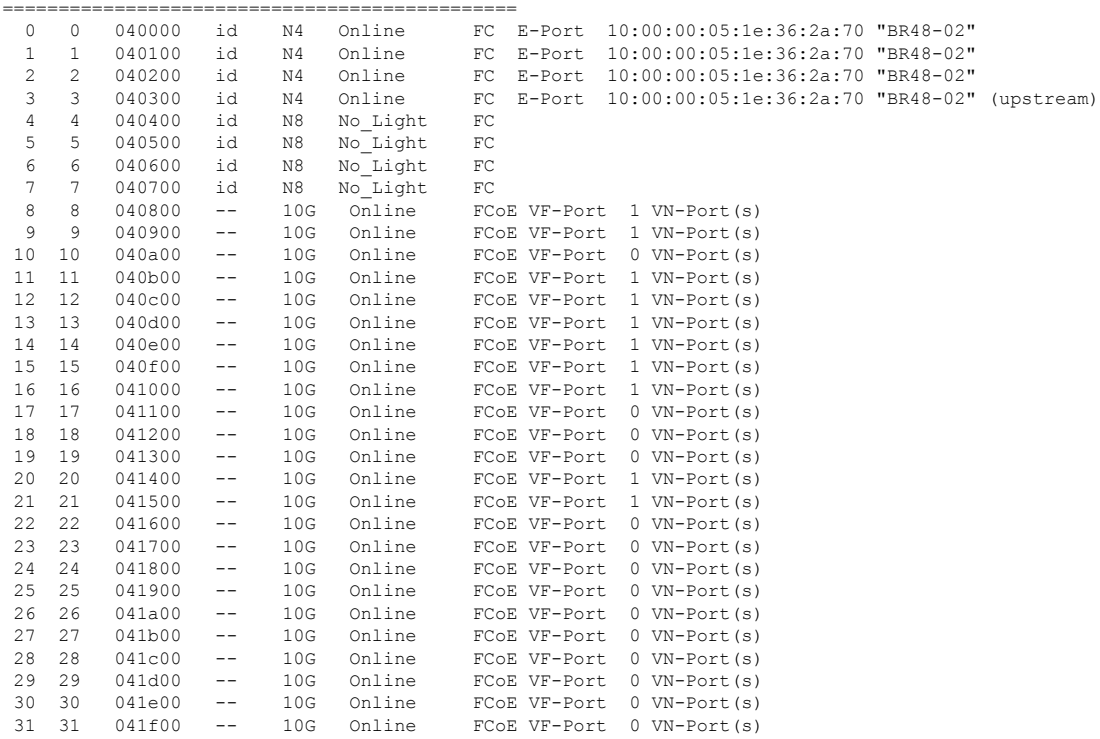

#### **NOTE:**

Ports 8 through 31 are the virtual FC ports. To display the FCoE virtual FC devices connected to those ports, enter the following command.

```
BR8000-01:admin> fcoe -- loginshow
```
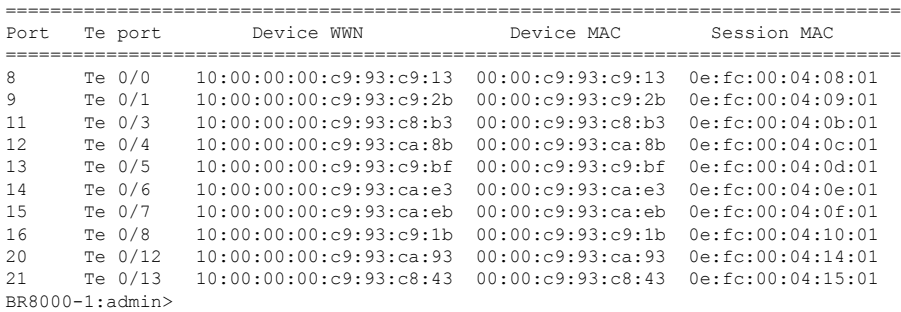

## HP C-series Nexus 5010/20 Converged Network Switch quick setup

This procedure is intended for users who are familiar with Cisco MDS FC switches and have experience merging C-series MDS FC switches into an existing MDS FC fabric. Use this procedure to enable servers with CNAs attached to the HP C-series Nexus 5010/20 Converged Network Switch to access devices on the attached C-series FC fabric.

#### IMPORTANT:

If you are not familiar with Cisco FC switches or you do not have experience merging C-series FC switches into an existing FC fabric, use the detailed instructions found in the switch user guide to set up your switch.

<span id="page-24-0"></span>HP recommends that you use the VFC port assignments listed in [Table 7.](#page-24-0)

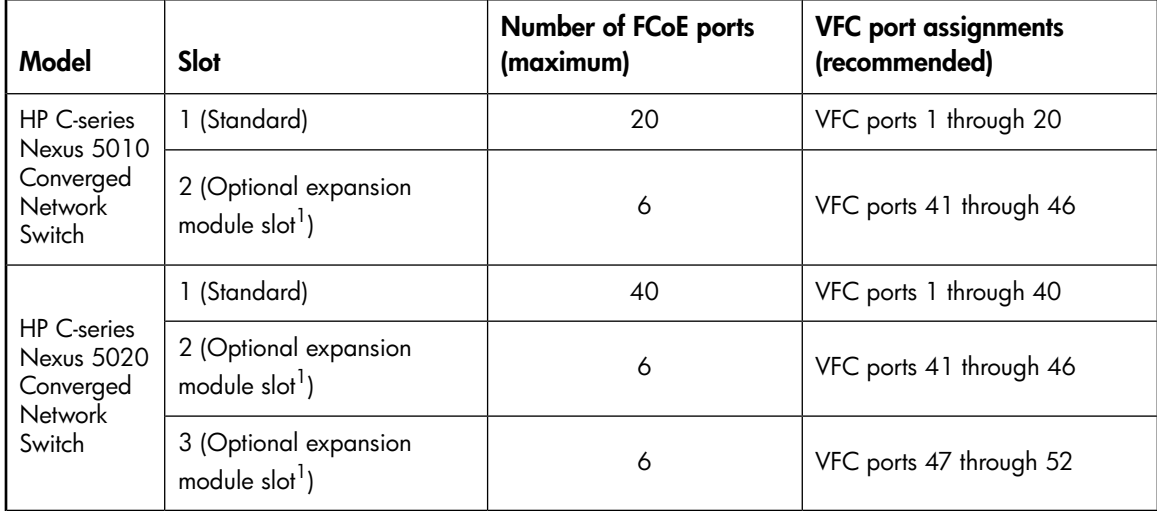

#### Table 7 Recommended VFC port assignments

 $1$ Optional expansion module slots can contain either  $10$ -GbE ports or FC ports.

In the following examples, FCoE is enabled on a C-series Nexus 5010 Converged Network Switch, VLAN 200 is created, and the Ethernet ports are bound to a virtual SAN (VSAN 2) from an 8-port FC expansion module. The commands are the same for the HP C-series Nexus 5020 Switch.

To establish CNA connectivity and enable login to the HP C-series Nexus 5000 Converged Network Switch, configure the IEEE DCB ports as follows:

1. Enable FCoE (disabled by default).

E NOTE:

The C-series Nexus 5000 Converged Network Switch will require a reload (reboot).

```
Nexus5010# configure terminal
Nexus5010(config)# feature fcoe
Nexus5010 (config) # feature npiv
Nexus5010(config)# 2009 Apr 1 12:05:06 Nexus5010 %$ VDC-1 %$ %PLATFORM-2-
FC LICENSE DESIRED: FCoE/FC feature will be enabled after the configuration
is saved followed by a reboot
Nexus5010 (config) # exit
Nexus5010# copy running-config startup-config
[########################################] 100%
Packaging and storing to flash: \
Packaging and storing to flash: |
Packaging and storing to flash: /
```
#### E NOTE:

Depending on the NX-OS version, a reload may be required when enabling features. When you execute the feature command, a message appears to indicate if a reload is required.

2. Reload the system if you are directed to do so. Otherwise, proceed to [Step 3](#page-26-0).

Nexus5010# reload

WARNING: This command will reboot the system Do you want to continue?  $(y/n)$  [n]  $y$ The system is going down for reboot NOW!

#### <span id="page-26-0"></span>3. Create a new VLAN for FCoE.

By default, all ports are in VLAN 1, however, you must use a different VLAN for FCoE. In the following example, VLAN 200 is created with access to Ethernet ports 1/1 to 1/20, and VFC ports 1–20 are also created.

#### **EV** NOTE:

In the last section of this example,  $1/1-20$  indicates that the commands that follow apply to multiple ports (in this case, ports  $1/1$  through  $1/20$ ). All 20 ports are set for switchport mode trunk, and switchport trunk allowed is set for VLANs 1 and 200.

```
Nexus5010# configure terminal
Nexus 5010 (config)# vlan 200
Nexus5010(config-vlan)# exit
Nexus5010(config)# exit
Nexus5010# show vlan brief
VLAN Name Status Ports
---- -------------------------------- ------- -------------------------
    default active Eth1/1, Eth1/2, Eth1/3,
 Eth1/4, Eth1/5, Eth1/6,
 Eth1/7, Eth1/8, Eth1/9,
 Eth1/10, Eth1/11, Eth1/12,
 Eth1/13, Eth1/14, Eth1/15,
 Eth1/16, Eth1/17, Eth1/18,
 Eth1/19, Eth1/20
200 VLAN0200 active
Nexus5010# configure terminal
```

```
Nexus5010(config)# interface ethernet 1/1-20
Nexus5010(config-if-range)# switchport mode trunk
Nexus5010(config-if-range)# switchport trunk allowed vlan 1, 200<sup>1</sup>
Nexus5010(config-if-range)# interface vfc 1-20
Nexus5010(config-if-range)# exit
```
<sup>1</sup>This command allows the port to access the FCoE VLAN (VLAN 200 in this example). For non-FCoE ports, you can omit the FCoE VLAN from this command; however, both FCoE and non-FCoE ports might require access to other VLANs.

4. Create a new VSAN that includes the FC and VFC ports.

By default, all ports are in VSAN 1. HP recommends that you use a different VSAN for SAN connectivity. In this example, VSAN 2 is created and includes FC ports 2/1 through 2/8 and VFC ports 1 through 20.

#### **E** NOTE:

VFC ports must be FCoE ports. FC ports cannot be VFC ports.

```
Nexus5010# configure terminal
Nexus5010 (config) # vsan database
Nexus5010(config-vsan-db) # vsan 2
Nexus5010(config-vsan-db)# vsan 2 interface fc2/1-8
Nexus5010(config-vsan-db)# vsan 2 interface vfc 1-20
Nexus5010(config-vsan-db)# exit
Nexus5010(config)# exit
Nexus5010# show vsan membership
vsan 1 interfaces:
vsan 2 interfaces:
fc2/1 fc2/2 fc2/3 fc2/4 fc2/5 fc2/6 fc2/7 fc2/8
vfc1 vfc2 vfc3 vfc4 vfc5 vfc6 vfc7 vfc8
vfc9 vfc10 vfc11 vfc12 vfc13 vfc14 vfc15 vfc16
vfc17 vfc18 vfc19 vfc20
```
vsan 4094(isolated vsan) interfaces:

#### 5. Associate the VLAN with the VSAN.

In this example, VLAN 200 is associated with VSAN 2.

Nexus5010# configure terminal Nexus5010(config)# vlan 200 Nexus5010(config-vlan)# fcoe vsan 2 Nexus5010(config-vlan)# exit Nexus5010(config)# exit Nexus5010# show vlan fcoe

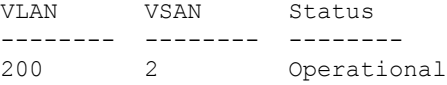

6. Bind each VFC port to a unique Ethernet port by issuing the following commands on each port:

```
interface vfc n
bind interface ethernet slot/port
exit
```
#### **EX NOTE:**

Depending on your switch, up to 52 VFC ports may be available.

<span id="page-28-0"></span>In [Example 1,](#page-28-0) VFC ports 1 through 8 are created and are bound to Ethernet ports 1/1 through 1/8, respectively. [Example 2](#page-29-0) shows a more complex configuration in which the VFC ports are not sequential.

Example 1. Creating and binding consecutive VFC ports

```
Nexus5010# configure terminal
Nexus5010 (config) # interface vfc 1
Nexus5010 (config-if) # bind interface ethernet 1/1
Nexus5010(config-if)# exit
Nexus 5010 (config)# interface vfc 2
Nexus 5010 (config-if) # bind interface ethernet 1/2Nexus5010(config-if)# exit
Nexus5010 (config) # interface vfc 3
Nexus5010(config-if)# bind interface ethernet 1/3
Nexus5010(config-if)# exit
Nexus 5010 (config)# interface vfc 4
Nexus5010(config-if)# bind interface ethernet 1/4
Nexus 5010 (config-if) # exitNexus5010 (config) # interface vfc 5
Nexus5010(config-if)# bind interface ethernet 1/5
Nexus5010(config-if)# exit
Nexus5010 (config) # interface vfc 6
Nexus5010(config-if)# bind interface ethernet 1/6
Nexus5010(config-if)# exit
Nexus 5010 (config)# interface vfc 7
Nexus5010 (config-if) # bind interface ethernet 1/7
Nexus5010(config-if)# exit
Nexus 5010 (config)# interface vfc 8
Nexus5010 (config-if) # bind interface ethernet 1/8
Nexus5010(config-if)# exit
Nexus 5010 (config) # interface vfc 1-8Nexus5010(config-if)# no shutdown
Nexus5010(config-if)# exit
```
#### IMPORTANT:

[Example 2](#page-29-0) is provided for reference only. It shows an alternate method of performing this step.

In [Example 2,](#page-29-0) VFC ports 1 through 6, 10, and 20 through 25 are created, and each VFC port is bound to an Ethernet port. Because the VFC ports are not sequential, multiple interface vfc commands are required.

<span id="page-29-0"></span>Example 2. Creating and binding nonconsecutive VFC ports

Nexus5020# configure terminal Nexus5020(config)# interface vfc 1 Nexus5020(config-if)# bind interface ethernet 1/1 Nexus5020(config-if)# exit Nexus5020(config)# interface vfc 2 Nexus5020(config-if)# bind interface ethernet 1/2 Nexus5020(config-if)# exit Nexus5020(config)# interface vfc 3 Nexus5020(config-if)# bind interface ethernet 1/3 Nexus5020(config-if)# exit Nexus5020(config)# interface vfc 4 Nexus5020(config-if)# bind interface ethernet 1/4 Nexus5020(config-if)# exit Nexus5020(config)# interface vfc 5 Nexus5020(config-if)# bind interface ethernet 1/5 Nexus5020(config-if)# exit Nexus5020(config)# interface vfc 6 Nexus5020(config-if)# bind interface ethernet 1/6 Nexus5020(config-if)# exit Nexus5020(config)# interface vfc 10 Nexus5020(config-if)# bind interface ethernet 1/10 Nexus5020(config-if)# exit Nexus5020(config)# interface vfc 20 Nexus5020(config-if)# bind interface ethernet 1/20 Nexus5020(config-if)# exit Nexus5020(config)# interface vfc 21 Nexus5020(config-if)# bind interface ethernet 1/21 Nexus5020(config-if)# exit Nexus5020(config)# interface vfc 22 Nexus5020(config-if)# bind interface ethernet 1/22 Nexus5020(config-if)# exit Nexus5020(config)# interface vfc 23 Nexus5020(config-if)# bind interface ethernet 1/23 Nexus5020(config-if)# exit Nexus5020(config)# interface vfc 24 Nexus5020(config-if)# bind interface ethernet 1/24 Nexus5020(config-if)# exit Nexus5020(config)# interface vfc 25 Nexus5020(config-if)# bind interface ethernet 1/25 Nexus5020(config-if)# exit Nexus5020(config)# interface vfc 1-6 Nexus5020(config-if)# no shutdown Nexus5020(config-if)# exit Nexus5020(config)# interface vfc 10 Nexus5020(config-if)# no shutdown Nexus5020(config-if)# exit Nexus5020(config)# interface vfc 20-25 Nexus5020(config-if)# no shutdown Nexus5020(config-if)# exit

7. Enable the FC ports.

In this example, FC ports 2/1 through 2/8 are enabled.

Nexus5010 (config) # interface fc 2/1-8 Nexus5010(config-if)# no shutdown Nexus5010(config-if)# exit Nexus5010(config)# exit

8. Copy the running configuration to the startup configuration location.

```
Nexus5010# copy running-config startup-config
[########################################] 100%
```
9. Copy the running configuration to a backup location.

Nexus5010# copy running-config ftp://10.10.20.1/backup.txt

10. Verify the configuration.

Nexus5010# show interface brief

Nexus5010# show running-config

## Glossary of terms

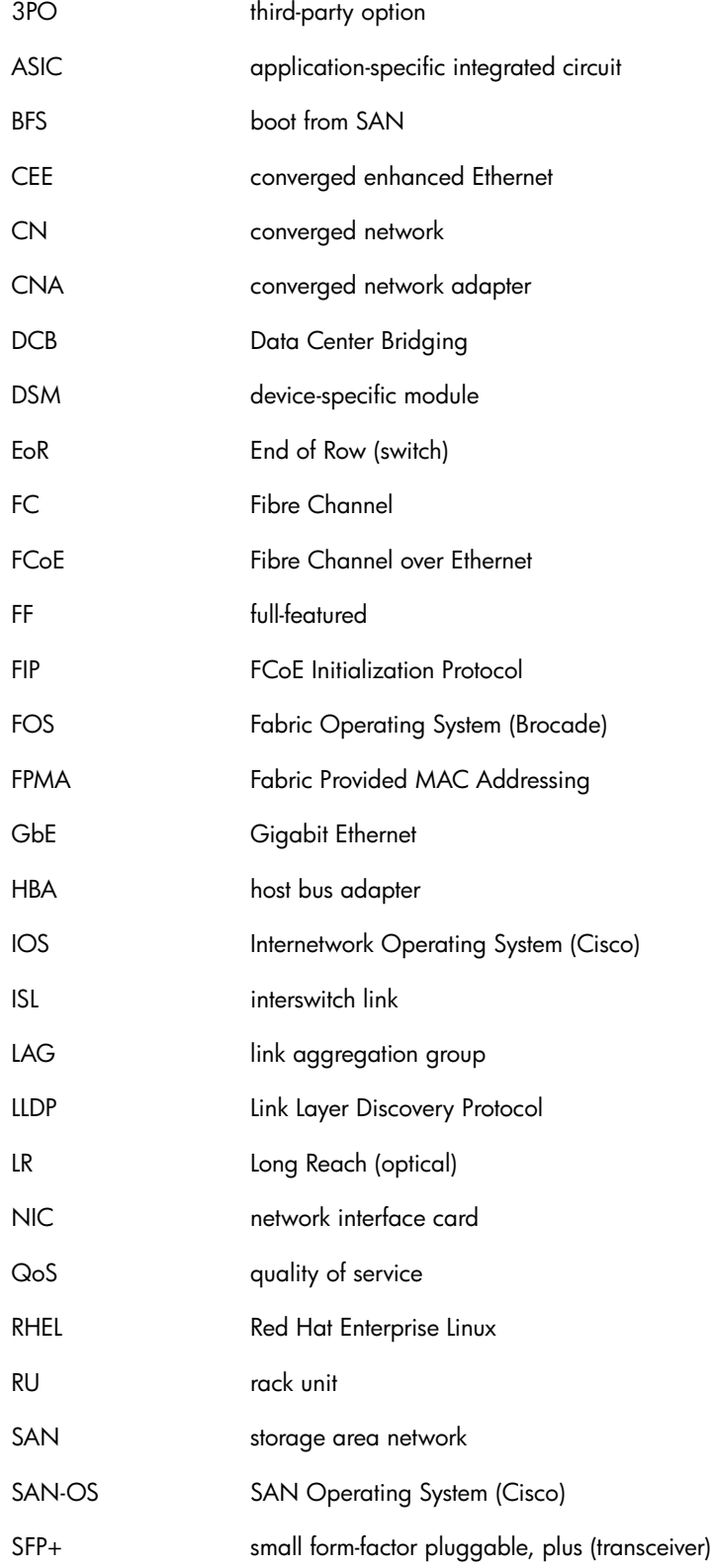

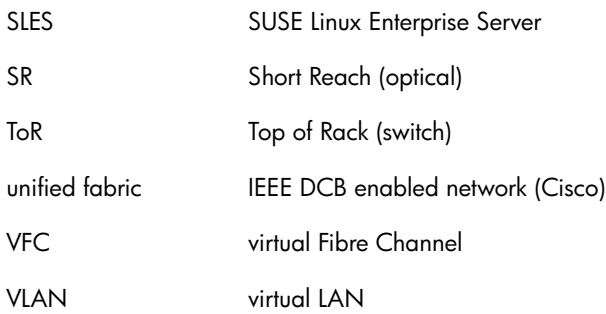